# How to Convert Data between HTML and Markdown in Jira Cloud

Last Modified on 04/03/2024 6:43 am EDT

During a sync, Jira Cloud sends data in Markdown and Azure DevOps sends data in HTML. Due to format differences, some formatting errors for text, images, lists, tables, links, and comments might appear after the sync. You can use Exalate scripts to prevent this.

**Note**: This method is an alternative to using stripHtml in Exalate for Azure DevOps. We recommend using this method over stripHtml when syncing Azure DevOps and Jira Cloud.

## Jira Cloud

## Outgoing Sync

You can use the following scripts to convert the data from Markdown to HTML:

1 replica.description = nodeHelper.getHtmlField(issue, "description")

2 replica.comments = nodeHelper.getHtmlComments(issue)

#### Parameters

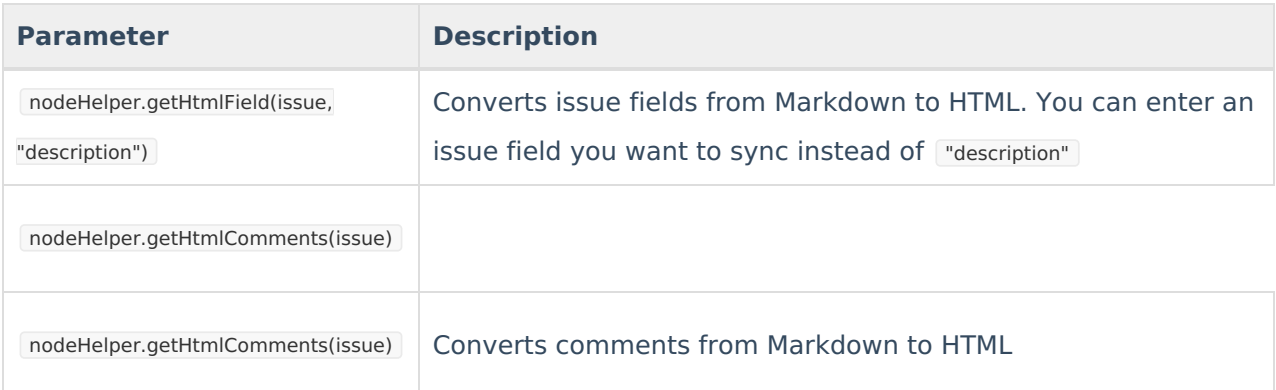

### Incoming Sync

The following code is used to convert the incoming data from HTML to Markdown:

1 issue.description = nodeHelper.toMarkDownFromHtml(replica.description) 2 issue.comments = nodeHelper.toMarkDownComments(commentHelper.mergeComments(issue, replica))

#### Parameters

**Parameter Description** 

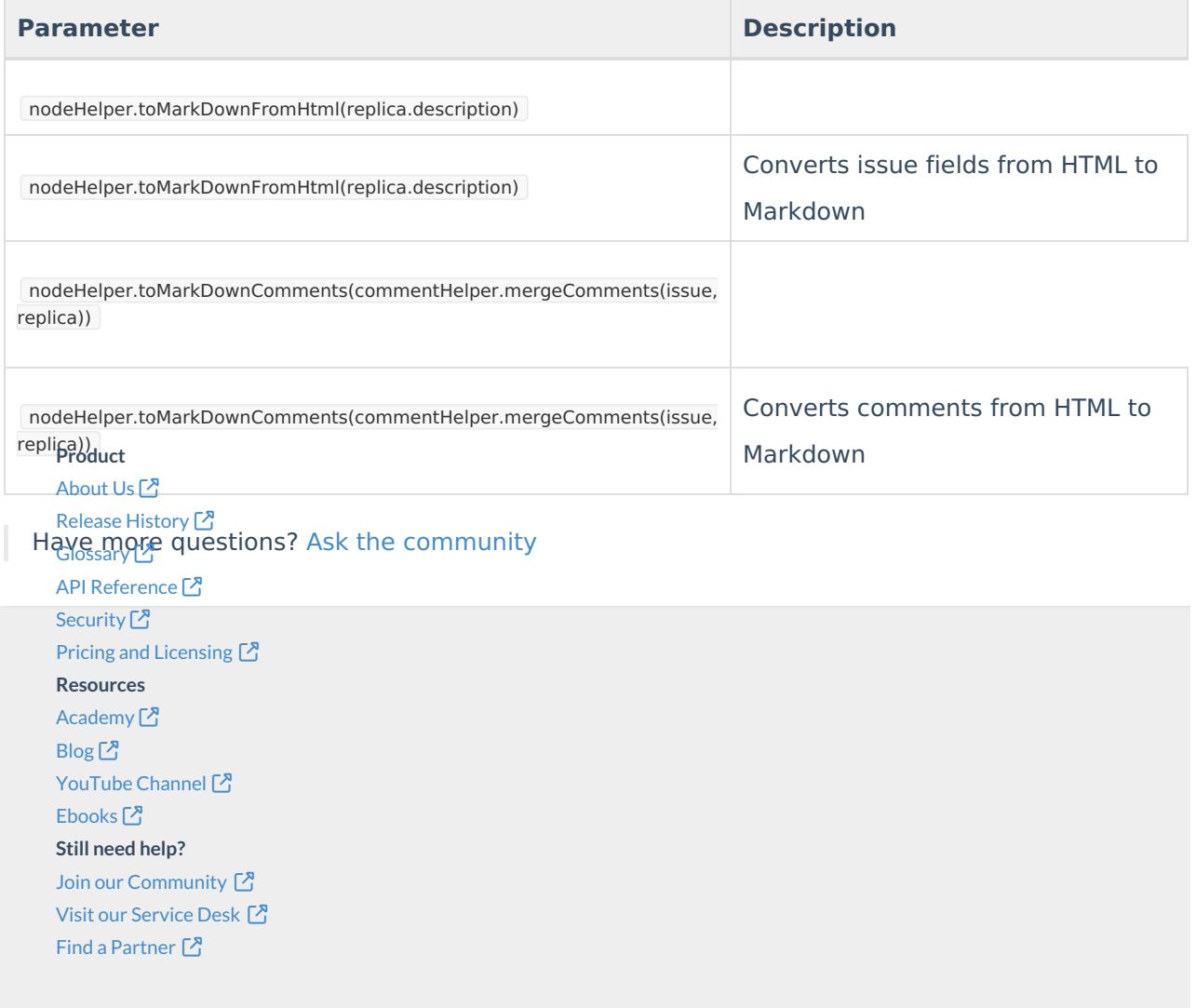